# **EQUALLOGIC**

# Dell EqualLogic Multipathing Extension Module

Installation and User Guide

Version 1.1

For vSphere Version 5.0

Copyright 2011 Dell Inc. All rights reserved.

EqualLogic is a registered trademark of Dell Inc.

Dell is a trademark of Dell Inc.

All trademarks and registered trademarks mentioned herein are the property of their respective owners.

Information in this document is subject to change without notice.

Reproduction in any manner whatsoever without the written permission of Dell is strictly forbidden.

November 2011

Part Number: 110-6093-EN-R2

## **Table of Contents**

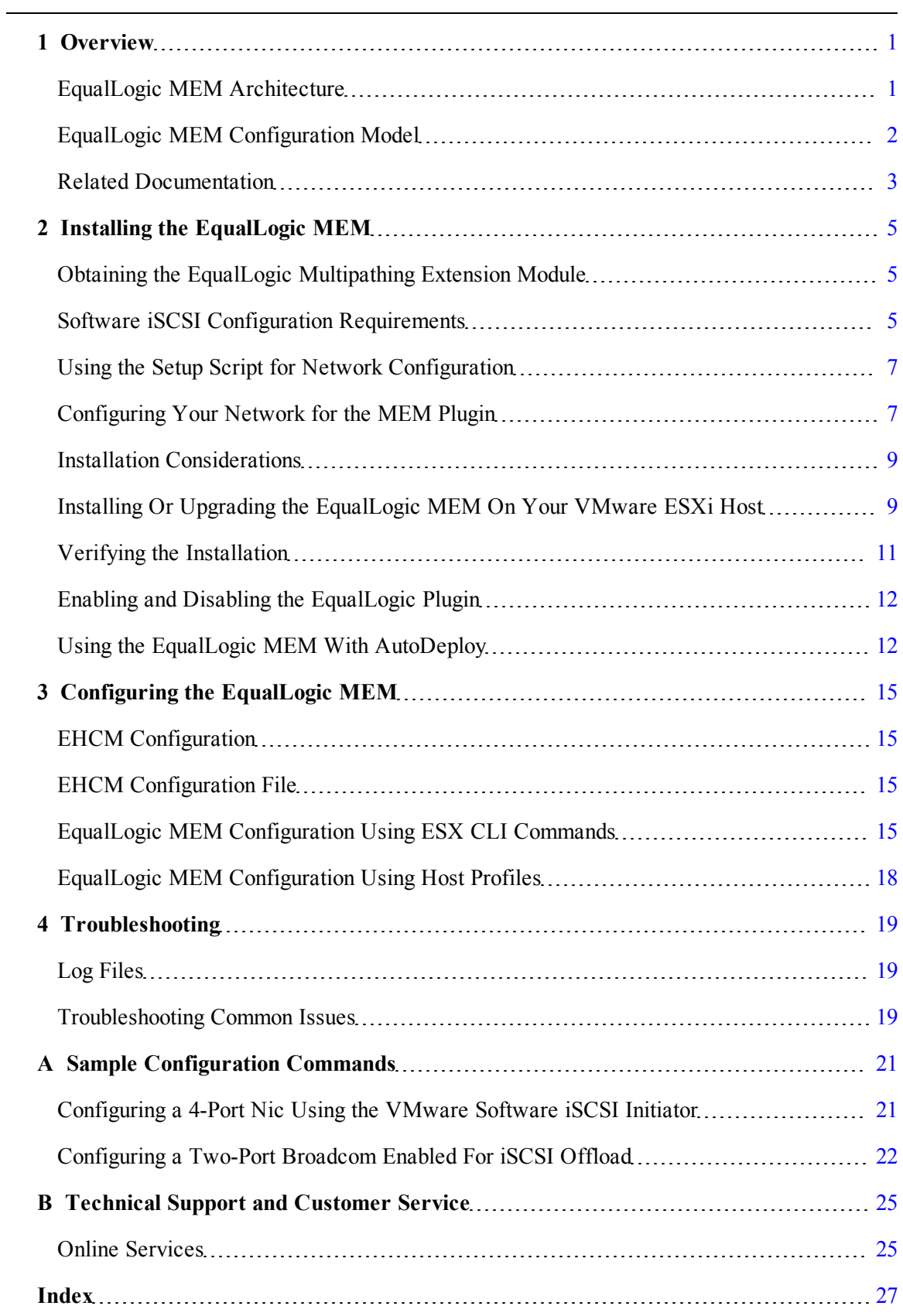

# <span id="page-4-0"></span>**1 Overview**

<span id="page-4-4"></span>VMware vSphere provides the Pluggable Storage Architecture (PSA), which enables you to configure multipathing for high availability and increased performance. The modular design of the architecture accepts third-party multipathing plugins that enable enhanced functionality specific to storage device models.

<span id="page-4-3"></span>The EqualLogic Multipathing Extension Module (MEM) provides the following enhancements to the existing VMware multipathing functionality:

- Automatic connection management
- Automatic load balancing across multiple active paths
- Increased bandwidth
- Reduced network latency

### <span id="page-4-1"></span>**EqualLogic MEM Architecture**

<span id="page-4-5"></span>The EqualLogic Multipathing Extension Module consists of:

- The EqualLogic kernel mode Path Selection Plugin (PSP) driver—A kernel mode plugin that is used by the VMware Native Multipathing Plugin (NMP) to select the best path for each I/O to EqualLogic storage devices.
- <span id="page-4-2"></span>• The EqualLogic Host Connection Manager (EHCM)— A user mode process that runs in a CIM provider and manages the iSCSI sessions to EqualLogic storage devices.

The PSP provides load balancing capabilities that enable you to maximize I/O throughput. The PSP uses its knowledge of the distributed nature of volumes on the PS Series group to route each I/O packet on the optimal path to the volume.

EHCM simplifies management by creating the appropriate number of sessions to an EqualLogic volume. The number of paths created by EHCM depends on the topology of your SAN and the MPIO settings on the VMware ESXi host. Every volume is distributed across one or more members in the PS Series group. The portion of a volume that is located on a single member is referred to as a volume slice. The default EHCM behavior is to create two sessions per volume slice, with a maximum of six sessions per volume. However, you can alter this behavior (see *[EHCM](#page-18-2) [Configuration](#page-18-2) [File](#page-18-2) [on](#page-18-2) [page](#page-18-2) [15](#page-18-2)*).

When you use the EqualLogic MEM, EHCM distributes iSCSI sessions across all configured adapters and PS Series group Ethernet ports. EHCM does not establish entirely redundant paths (iSCSI sessions that have identical server and array endpoints). Therefore, in configurations that have limited numbers of VMware ESXi and array Ethernet ports, the actual number of sessions created may be less than you specify for the configuration. EHCM monitors the topology of the SAN. If you change the configuration by modifying the number of Ethernet interfaces, or by moving a PS Series volume, or if there is a network outage that affects some of the iSCSI sessions, EHCM automatically reconfigures the iSCSI sessions.

### <span id="page-5-0"></span>**EqualLogic MEM Configuration Model**

<span id="page-5-1"></span>[Figure](#page-5-1) [1](#page-5-1) shows the logical path configuration used by the EqualLogic MEM.

**Figure 1: EqualLogic MEM Logical Path Configuration**

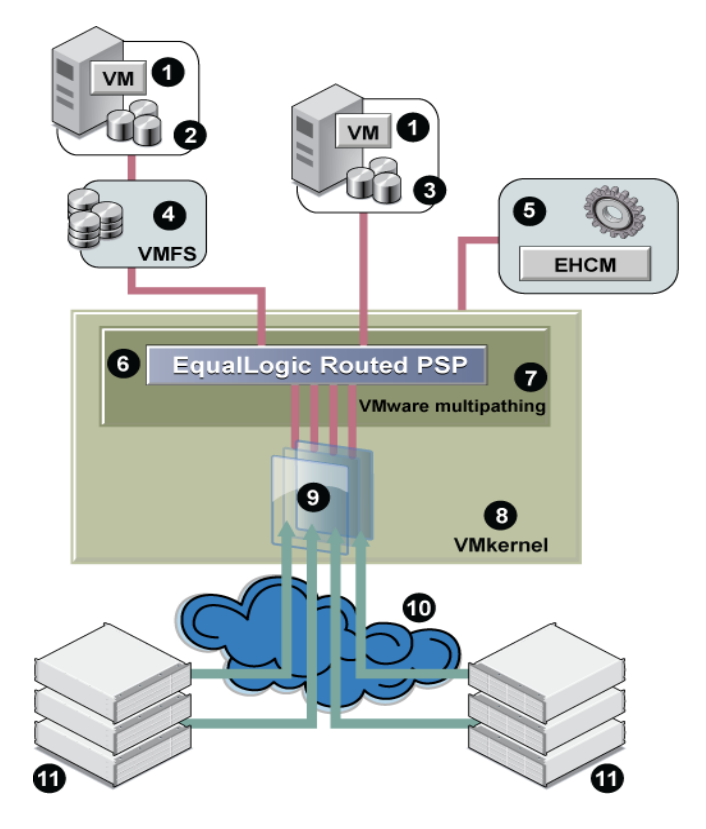

<span id="page-5-2"></span>[Table](#page-5-2) [1](#page-5-2) describes the components shown in this figure.

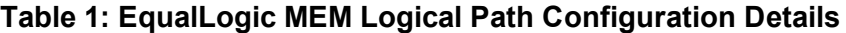

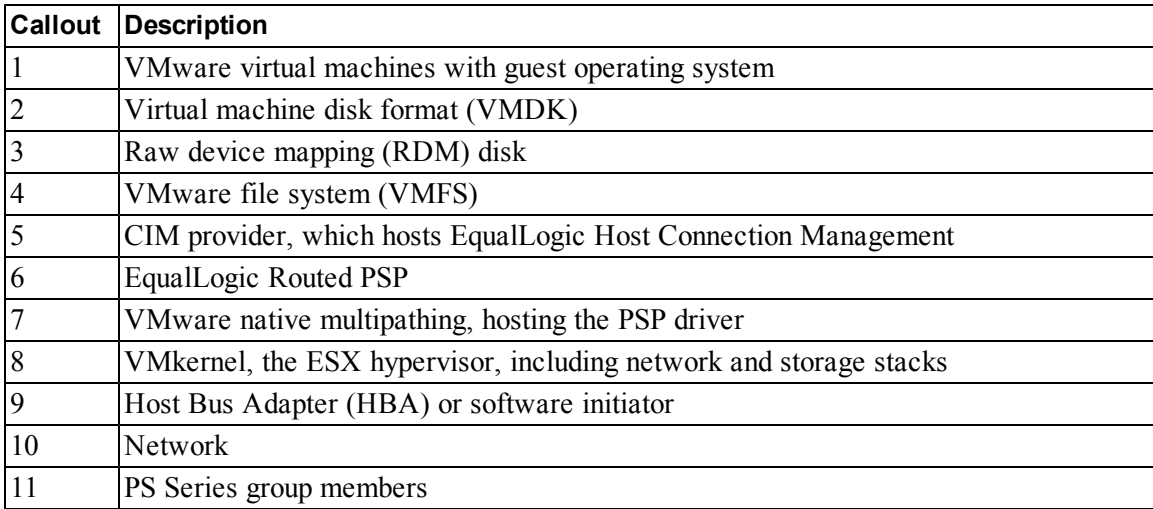

### <span id="page-6-0"></span>**Related Documentation**

It is beyond the scope of this document to provide VMware conceptual information or detailed instructions on configuring VMware vSphere. See the following related documentation.

#### **VMware Documentation**

See the VMware documentation web site:

<http://www.vmware.com/support/pubs/>

Specifically, refer to the following documents:

- *Installing and Administering vSphere Update Manager*
- *vSphere Installation and Setup Guide*
- *iSCSI SAN Configuration Guide*

### **Dell EqualLogic Tech Report**

For information about the benefits of the Dell Multipathing Extension Module, see the Dell EqualLogic technical report number 1074, entitled *Configuring and Installing the EqualLogic Multipathing Extension Module for VMware vSphere 5.0 and PS Series SANs*.

This report is available in the Tech Reports section under Resources on the Dell EqualLogic customer support site.

# <span id="page-8-0"></span>**2 Installing the EqualLogic MEM**

Installation topics for the EqualLogic Multipathing Extension Module include the following:

- *[Obtaining](#page-8-1) [the](#page-8-1) [EqualLogic](#page-8-1) [Multipathing](#page-8-1) [Extension](#page-8-1) [Module](#page-8-1) [on](#page-8-1) [page](#page-8-1) [5](#page-8-1)*
- *[Software](#page-8-2) [iSCSI](#page-8-2) [Configuration](#page-8-2) [Requirements](#page-8-2) [on](#page-8-2) [page](#page-8-2) [5](#page-8-2)*
- *[Using](#page-10-0) [the](#page-10-0) [Setup](#page-10-0) [Script](#page-10-0) [for](#page-10-0) [Network](#page-10-0) [Configuration](#page-10-0) [on](#page-10-0) [page](#page-10-0) [7](#page-10-0)*
- *[Configuring](#page-10-1) [Your](#page-10-1) [Network](#page-10-1) [for](#page-10-1) [the](#page-10-1) [MEM](#page-10-1) [Plugin](#page-10-1) [on](#page-10-1) [page](#page-10-1) [7](#page-10-1)*
- *[Installation](#page-12-0) [Considerations](#page-12-0) [on](#page-12-0) [page](#page-12-0) [9](#page-12-0)*
- *[Tasks](../../../../../Content/Installation/Tasks_Performed_During_Installation.htm#Tasks_Performed) [Performed](../../../../../Content/Installation/Tasks_Performed_During_Installation.htm#Tasks_Performed) [During](../../../../../Content/Installation/Tasks_Performed_During_Installation.htm#Tasks_Performed) [the](../../../../../Content/Installation/Tasks_Performed_During_Installation.htm#Tasks_Performed) [Installation](../../../../../Content/Installation/Tasks_Performed_During_Installation.htm#Tasks_Performed) [Process](../../../../../Content/Installation/Tasks_Performed_During_Installation.htm#Tasks_Performed) [on](../../../../../Content/Installation/Tasks_Performed_During_Installation.htm#Tasks_Performed) [page](../../../../../Content/Installation/Tasks_Performed_During_Installation.htm#Tasks_Performed) [1](../../../../../Content/Installation/Tasks_Performed_During_Installation.htm#Tasks_Performed)*
- *[Installing](#page-12-1) [Or](#page-12-1) [Upgrading](#page-12-1) [the](#page-12-1) [EqualLogic](#page-12-1) [MEM](#page-12-1) [On](#page-12-1) [Your](#page-12-1) [VMware](#page-12-1) [ESXi](#page-12-1) [Host](#page-12-1) [on](#page-12-1) [page](#page-12-1) [9](#page-12-1)*
- *[Removing](#page-14-1) [the](#page-14-1) [EqualLogic](#page-14-1) [Plugin](#page-14-1) [on](#page-14-1) [page](#page-14-1) [11](#page-14-1)*
- *[Verifying](#page-14-0) [the](#page-14-0) [Installation](#page-14-0) [on](#page-14-0) [page](#page-14-0) [11](#page-14-0)*
- *[Enabling](#page-15-0) [and](#page-15-0) [Disabling](#page-15-0) [the](#page-15-0) [EqualLogic](#page-15-0) [Plugin](#page-15-0) [on](#page-15-0) [page](#page-15-0) [12](#page-15-0)*
- *[Using](#page-15-1) [the](#page-15-1) [EqualLogic](#page-15-1) [MEM](#page-15-1) [With](#page-15-1) [AutoDeploy](#page-15-1) [on](#page-15-1) [page](#page-15-1) [12](#page-15-1)*

See the *Dell EqualLogic Multipathing Extension Module Release Notes* for installation requirements and information, including:

- Minimum software and firmware prerequisites
- Unsupported VMware environments
- Notes about using the EqualLogic plugin with HBAs

### <span id="page-8-1"></span>**Obtaining the EqualLogic Multipathing Extension Module**

The EqualLogic MEM is available from the Technical Support website, packaged as a zip file. The zip file has the following contents:

- setup.pl—A configuration script. To use this script, copy it to a vSphere CLI or vSphere Management Assistant (vMA) v.5.0.
- <span id="page-8-3"></span>• dell-eql-mem-<version>.zip—The offline VMware Infrastructure Bundle (VIB) to be installed on an ESX server. This bundle should not be unzipped, as the installation tools expect it in .zip format. This bundle can be installed through vCenter Update Manager or from a vMA with the ESX CLI command esxcli software vib install.

### <span id="page-8-2"></span>**Software iSCSI Configuration Requirements**

<span id="page-8-4"></span>Before you can use the EqualLogic MEM, you must configure VMware ESX iSCSI networking on your server. You must ensure that you complete the configuration tasks identified in [Table](#page-9-0) [2](#page-9-0).

<span id="page-9-0"></span>EqualLogic has provided a configuration tool to automate this process. See *[Configuring](#page-10-1) [Your](#page-10-1) [Network](#page-10-1) [for](#page-10-1) [the](#page-10-1) [MEM](#page-10-1) [Plugin](#page-10-1) [on](#page-10-1) [page](#page-10-1) [7](#page-10-1)*.

<span id="page-9-1"></span>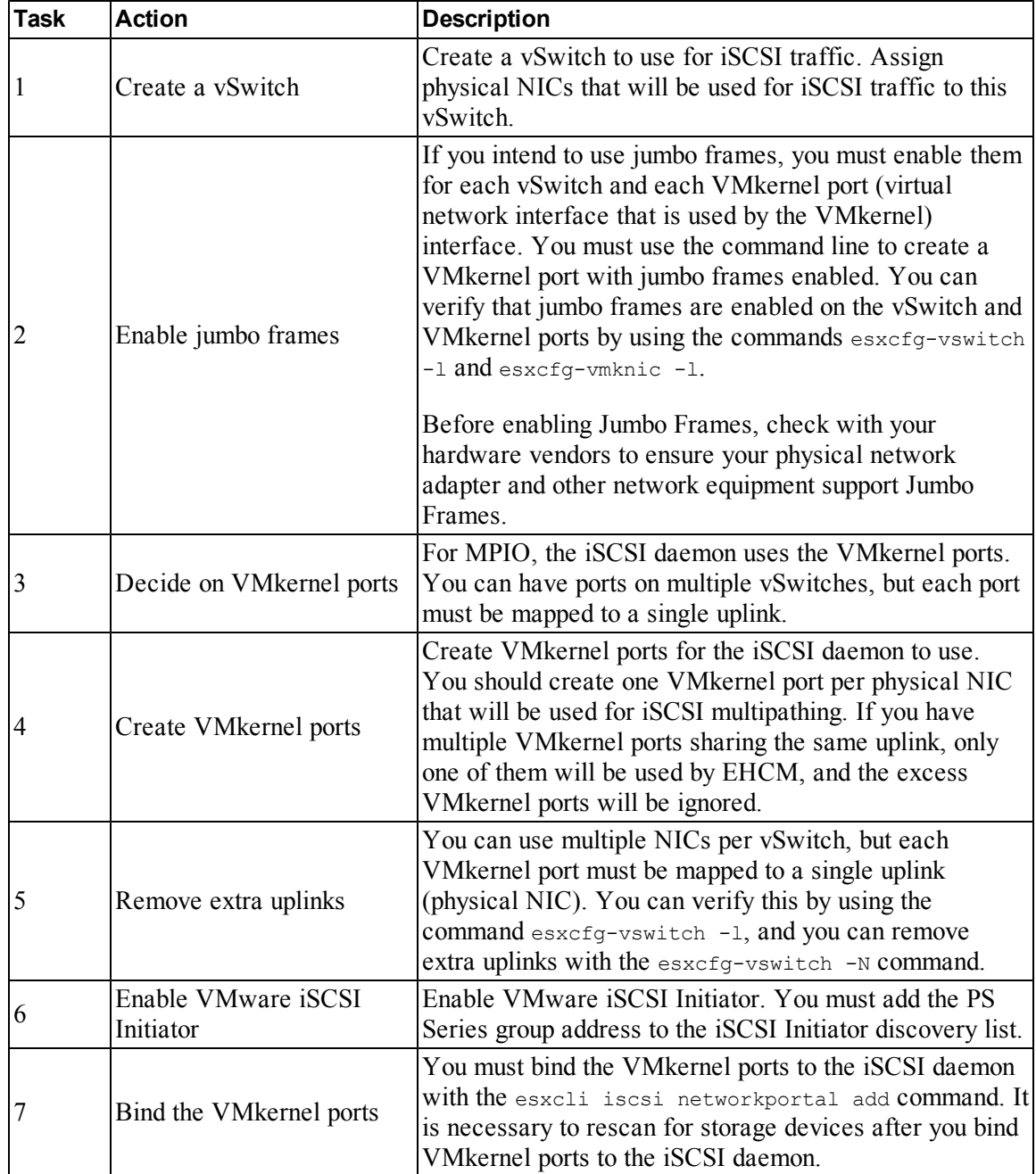

<span id="page-9-6"></span><span id="page-9-3"></span>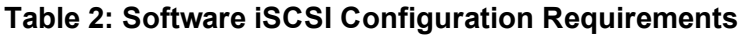

<span id="page-9-5"></span><span id="page-9-4"></span><span id="page-9-2"></span>See the *Setting Up Software iSCSI Initiators* section in the *iSCSI SAN Configuration Guide*.The VMware vSphere ESX 5.0 documentation is available at this website: <http://www.vmware.com/support/pubs>

**Note:** See the PS Series documentation for group limits on total iSCSI sessions. It may be necessary to reduce the number of sessions created per volume in large configuration.

### <span id="page-10-0"></span>**Using the Setup Script for Network Configuration**

The Dell EqualLogic installation script setup.  $p_1$  can be used for network configuration operations.

#### **Prerequisites for setup.pl Script**

The setup.pl script is designed to be run from the VMware Management Assistant (vMA) virtual appliance. It can also be run from a Linux or Windows host that has the vSphere CLI 5.0 installed. Older versions of the vSphere CLI are not supported.

**Note:** Dell recommends that you configure vi-fastpass on the vMA. Once vi-fastpass is configured, it is not necessary to specify the username and password when running the setup script, though it is still necessary to identify the ESX server. See the *vSphere Management Assistant Guide*, available from VMware, for more details on configuring vi-fastpass authentication.

<span id="page-10-2"></span>[Table](#page-10-2) [3](#page-10-2) describes the setup.pl script parameters that are common to multiple operations.

| Parameter    | <b>Description</b>                                                                                                    |  |  |  |
|--------------|----------------------------------------------------------------------------------------------------|--|--|--|
| --server     | ESX/ESXi host or vCenter server on which to run the command.                                                                                                    |  |  |  |
| --username   | Administrative user account on host. Not necessary if running on a<br>VMA with vi-fastpass configured.                                                                                               |  |  |  |
| --password   | Password for administrative account on host. Not necessary if<br>running on a VMA with vi-fastpass configured. To install on an<br>ESXi host, it must be configured with an administrative password. |  |  |  |
| --vihost     | ESX/ESXi host. This parameter is required if --server refers to a<br>vCenter server.                                                                                                    |  |  |  |
| --viusername | Administrative user account for the vihost. Not necessary if<br>running on a vMA with vi-fastpass configured.                                                                                        |  |  |  |
| --vipassword | Password for administrative account for the vihost. Not necessary<br>if running on a vMA with vi-fastpass configured.                                                                                |  |  |  |
| --chapuser   | CHAP user name to be used for connecting volumes on the PS<br>Series group IP.                                                                                                    |  |  |  |
| --chapsecret | CHAP secret to be used for connecting volumes on the PS Series<br>$group IP$ .                                                                                                    |  |  |  |

**Table 3: Commonly Used Parameters with the setup.pl Script**

### <span id="page-10-1"></span>**Configuring Your Network for the MEM Plugin**

Use the following syntax to configure your network for the EqualLogic MEM plugin:

setup.pl --configure --server="*hostname*" [--username=*"username"*] [--password=*password*] --nics=*NIC1*,*NIC2*,... --ips=*IP1*,*IP2*,...

```
[--vswitch=vswitchname] [--mtu=mtu] [--vmkernel=vmkernel_prefix ]
[--netmask=subnet_mask] [--enableswiscsi] [--nohwiscsi] [--groupid=PS group IP]
[--vds] [--logfile] [--heartbeat]
```
<span id="page-11-0"></span>[Table](#page-11-0) [4](#page-11-0) describes the configuration parameters.

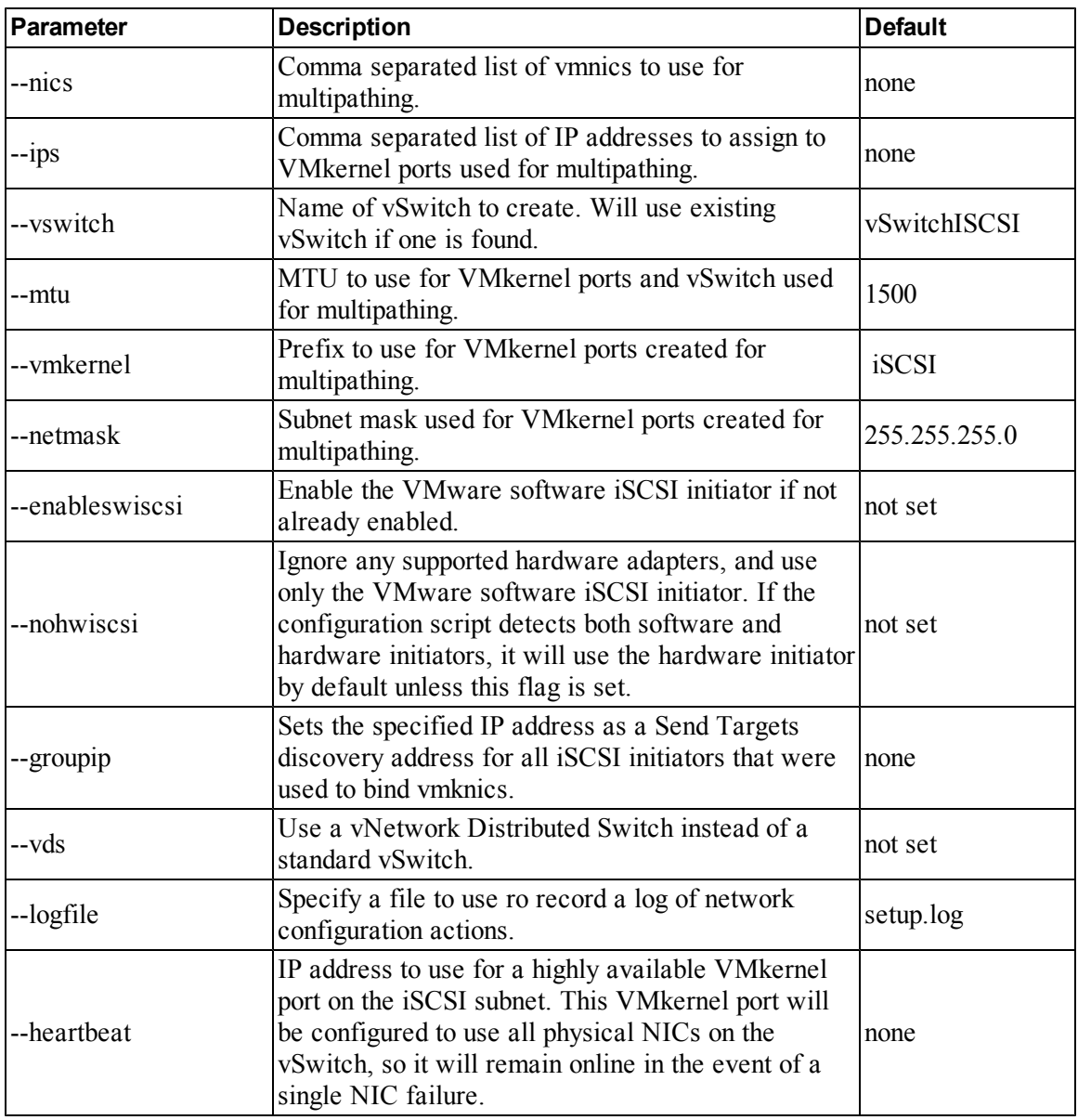

#### **Table 4: Parameters for Configuration**

**Note:** The --configure operation can be run in an interactive mode by specifying only the server name parameter. The script then interactively asks the user a series of questions to gather the necessary information for network configuration. For example:

**setup.pl --configure --server=192.168.XXXX.XXX**

### <span id="page-12-0"></span>**Installation Considerations**

- Installation of the EqualLogic MEM requires you to put the ESX ibost in maintenance mode using VMware management tools.
- Configuration through the setup.pl script requires connecting directly to the ESXi host. For ESXi hosts this requires you to disable lockdown mode.
- Because installation requires putting the ESXi host in maintenance mode, it is not possible to perform the installation from a vCenter Server, vCenter Update Manager, or VMware Management Assistant that is running as a VM on the ESXi host. The VMs must first be migrated to another ESXi host so they can continue running during the installation.
- For a clean installation of MEM on ESXi, you do not need to reboot ESXi. However, if you upgrade or uninstall MEM, you must reboot the ESXi host for the changes to take effect.

### <span id="page-12-1"></span>**Installing Or Upgrading the EqualLogic MEM On Your VMware ESXi Host**

<span id="page-12-2"></span>The EqualLogic MEM is packaged as a VMware Infrastructure Bundle (VIB). There are two methods for installing this VIB, as described in [Table](#page-12-2) [5.](#page-12-2)

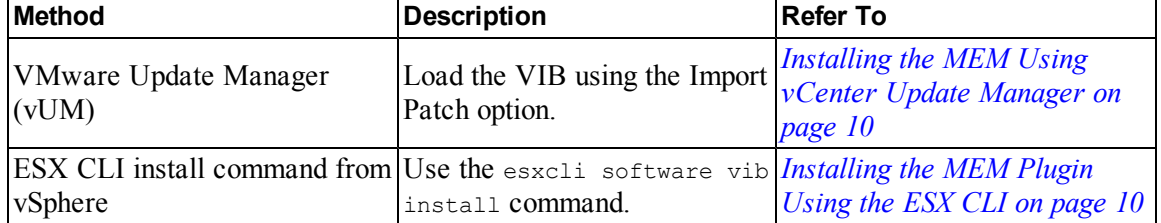

#### **Table 5: Installation Methods**

<span id="page-12-3"></span>**Note:** You are required to put the VMware ESXi host in maintenance mode when installing the EqualLogic MEM, unless performing an operation that requires a reboot, such as an upgrade install. vCenter Update Manager automatically puts the ESXi host in maintenance mode as part of the installation process.

For network configuration, see *[Configuring](#page-10-1) [Your](#page-10-1) [Network](#page-10-1) [for](#page-10-1) [the](#page-10-1) [MEM](#page-10-1) [Plugin](#page-10-1) [on](#page-10-1) [page](#page-10-1) [7](#page-10-1)*. To modify the EHCM configuration, see *[Chapter](#page-18-0) [3,](#page-18-0) [Configuring](#page-18-0) [the](#page-18-0) [EqualLogic](#page-18-0) [MEM](#page-18-0)*. For instructions on uninstallation, see *[Removing](#page-14-1) [the](#page-14-1) [EqualLogic](#page-14-1) [Plugin](#page-14-1) [on](#page-14-1) [page](#page-14-1) [11](#page-14-1)*.

#### **Tasks Performed During the Installation Process**

<span id="page-12-4"></span>The installation of the EqualLogic MEM performs the following tasks:

- Registers the PSP.
- Configures EHCM to automatically start when VMware ESX is booted.
- Sets the EqualLogic PSP as the active PSP for all VMware EQLOGIC is CSI disk devices.

<span id="page-13-0"></span>Sets the EqualLogic PSP as the default for any new VMware EQLOGIC iscsi disk devices.

#### **Installing the MEM Using vCenter Update Manager**

<span id="page-13-2"></span>Use the following steps to install the MEM using the vSphere Update Manager (vUM):

- 1. Install and configure vUM, according to VMware instructions.
- 2. Import the MEM offline bundle into the vUM package repository by selecting the "Import Patches" option and browsing to the dell-eql-mem-<version>.zip.
- 3. Create a baseline containing the MEM bundle. Be sure to choose a "Host Extension" type for the baseline.
- 4. Optionally add the new baseline to a baseline group.
- 5. Attach the baseline or baseline group to one or more hosts.
- 6. Scan and remediate to install the MEM on the desired hosts. Update Manager will put the hosts in maintenance mode and reboot if necessary as part of the installation process.

For complete instructions on using vSphere Update Manager, see the *Installing and Administering VMware vSphere Update Manager* documentation available from VMware.

<span id="page-13-1"></span>**Note:** When importing the patch, be sure to import it as a third-party host extension.

#### **Installing the MEM Plugin Using the ESX CLI**

Use the following ESX CLI command syntax to install the EqualLogic MEM plugin:

esxcli --server="*hostname*" software vib install -d *bundle*

The -d parameter specifies the path to the offline bundle file containing multipathing plugin (dell-eql-mem-<version>.zip).

**Note:** To install the offline bundle, you must first copy it to a location that is accessible from the ESXi host. The install command can then be run from any esxcli client, giving the full path to the bundle on the host.

For example, if you upload the bundle to a datastore named "datastore1," it can then be installed with the following command:

```
C:\>esxcli --server 192.168.XXX.XXX software vib install --depot /vmfs/
volumes/datastore1/dell-eql-mem-1.1.0.202245.zip
Enter username: root
Enter password:
Installation Result
  Message: Operation finished successfully.
  Reboot Required: false
```

```
VIBs Installed: Dell bootbank dell-eql-host-connection-mgr 1.1.0-202245,Dell
bootbank_dell-eql-hostprofile_1.0.9-202245, Dell_bootbank_dell-eql-routed-psp_
1.1.0-202245
  VIBs Removed:
  VIBs Skipped:
```
**Notes:** This bundle should not be unzipped, as the installation tools expect it in .zip format.

Make sure that the path to the bundle you specify is relative to the the ESXi host.

#### <span id="page-14-1"></span>**Removing the EqualLogic Plugin**

Use the following ESX CLI command syntax to remove the EqualLogic plugin vibs:

esxcli --server="*hostname*" software vib remove -n [*bundle*]

For example:

#### # **esxcli software vib list|grep dell**

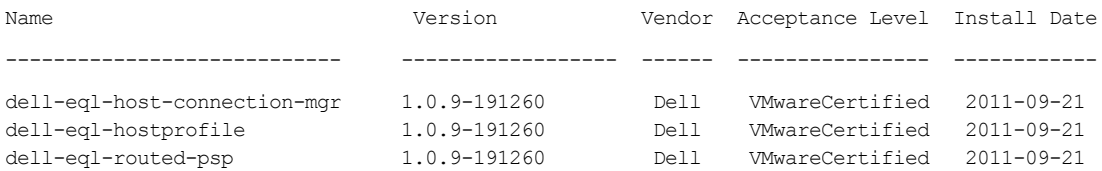

To remove the MEM, you must specify all the vibs on the command line:

```
# esxcli software vib remove -n dell-eql-host-connection-mgr
-n dell-eql-hostprofile -n dell-eql-routed-psp
```

```
Enter username: root
```

```
Enter password:
```
Removal Result

 Message: The update completed successfully, but the system needs to be rebooted for the changes to be effective.

Reboot Required: true

VIBs Installed:

 VIBs Removed: Dell\_bootbank\_dell-eql-host-connection-mgr\_1.0.9-202245, Dell\_bootbank\_dell eql-hostprofile\_1.0.9-202245, Dell\_bootbank\_dell-eql-routed-psp\_1.0.9-202245 VIBs Skipped:

### <span id="page-14-0"></span>**Verifying the Installation**

To verify that the installation was successful, use the setup.pl --query command.

For example:

```
$ ./setup.pl --server=192.168.XX.XXX --query
Found Dell EqualLogic multipathing package installed: DELL-eql-mem-1.0.0.111844
Default PSP for EqualLogic devices is DELL_PSP_EQL_ROUTED
No supported iSCSI adapters found.
```
### <span id="page-15-0"></span>**Enabling and Disabling the EqualLogic Plugin**

Use the setup.pl script to enable and disable the EqualLogic MEM plug-in.

#### **Enabling the EqualLogic Plugin**

Enabling the plugin sets the PSP as the active PSP for all existing EqualLogic disk devices, and sets it as the default PSP for all new EqualLogic disk devices. Use the following syntax to enable the EqualLogic MEM plugin:

setup.pl --disable --server="*hostname*" [--username=*username*] [--password=*password*]

The plugin is automatically enabled when it is installed.

#### **Disabling the EqualLogic Plugin**

Disabling the plugin sets VMW\_PSP\_FIXED as the active PSP for all existing EqualLogic disk devices, and sets it as the default PSP for all new EqualLogic disk devices.

Use the following syntax to disable the EqualLogic MEM plugin:

```
setup.pl --enable --server="hostname" [--username=username] [--password=password]
```
### **Using the EqualLogic MEM With AutoDeploy**

<span id="page-15-2"></span>The Dell EqualLogic MEM supports the new AutoDeploy feature in ESX 5 that allows building images for automatically deploying ESX hosts. In order to add the MEM to the boot image you must perform the following additional steps while preparing the image profile using the PowerCLI:

1. Import the MEM offline bundle using the Add-EsxSoftwareDepot command. For example,

Add-EsxSoftwareDepot <*depot*>.zip

2. Add the three VIBs in the MEM to the image profile. For example:

```
Add-EsxSoftwarePackage -imageprofile <name> -SoftwarePackage dell-eql-routed-psp
Add-EsxSoftwarePackage -imageprofile <name> -SoftwarePackage dell-eql-host-con-
nection-mgr
Add-EsxSoftwarePackage -imageprofile <name> -SoftwarePackage dell-eql-hostprofile
```
See the *vSphere Installation and Setup* documentation available from VMware for more information about AutoDeploy.

# <span id="page-18-0"></span>**3 Configuring the EqualLogic MEM**

### <span id="page-18-1"></span>**EHCM Configuration**

<span id="page-18-6"></span><span id="page-18-4"></span>The runtime behavior of EHCM is controlled by several configuration values. [Table](#page-18-4) [6](#page-18-4) describes these configuration values.

| <b>Value</b>          | <b>Default</b> | <b>Maximim</b> |    | Minimum Description                                                                                                    |
|-----------------------|----------------|----------------|----|----------------------------------------------------------------------------------------------------|
| TotalSessions         | 512            | 1024           | 64 | Maximum total sessions created to all<br>EqualLogic volumes. You can lower<br>this limit in large configurations to keep<br>the session count within VMware ESX<br>and PS group limits.     |
| <b>VolumeSessions</b> | 6              | 12             |    | Maximum number of sessions created<br>to each EqualLogic volume. You can<br>lower this limit in large configurations<br>to keep the session count within<br>VMware ESX and PS group limits. |
| MemberSessions        | 2              | 4              |    | Maximum number of sessions created<br>to each volume slice (portion of a<br>volume on a single member).                                                                                     |
| MinAdapterSpeed       | 1000           | 10000          | 10 | Minimum adapter speed (in Mb/s)<br>used for MPIO sessions.                                                                                                    |

**Table 6: EHCM Configuration Parameters**

When determining how many sessions to create to a volume, EHCM chooses a value that meets all constraints specified by the totalsessions, volumesessions and membersessions values.

<span id="page-18-7"></span>See the PS Series documentation for group limits on total iSCSI sessions. It may be necessary to reduce the number of sessions created per volume in large configurations.

### <span id="page-18-2"></span>**EHCM Configuration File**

<span id="page-18-5"></span>The configuration file, located on the ESX host at /etc/cim/dell/ehcmd.conf, stores the configuration parameters.

The preferred method of making changes is through the esxcli command esxcli equallogic param set, but this file can also be edited directly.

Each line in the file uses the format parametrial use. [Table](#page-18-4) [6](#page-18-4) shows available options and their values.

### <span id="page-18-3"></span>**EqualLogic MEM Configuration Using ESX CLI Commands**

You can use the ESX CLI to configure and inspect the EqualLogic MEM.

<span id="page-19-2"></span>For a full description of the ESX CLI commands, see the VMware documentation.

#### **Viewing Configuration Values**

<span id="page-19-1"></span>To view the current configuration parameters, use the following ESX CLI command syntax:

```
esxcli equallogic param list
```
For example:

#### \$**esxcli equallogic param list**

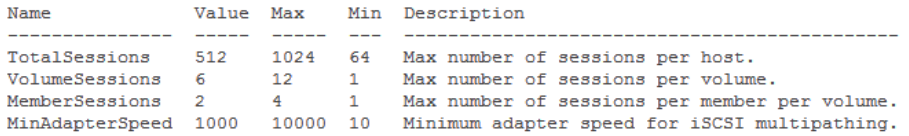

#### **Listing Statistics**

<span id="page-19-3"></span>To view statistics, use the following ESX CLI command syntax:

esxcli equallogic stat {detail | summary} [--device=<device>] [--path]

The following options can be used:

- The device parameter allows filtering to display just stats for one device.
- The path parameter will cause stats to be reported for each path.
- The detail parameter will cause detailed statistics to be reported instead of summary statistics.

For example:

#### \$ **esxcli equallogic stat summary**

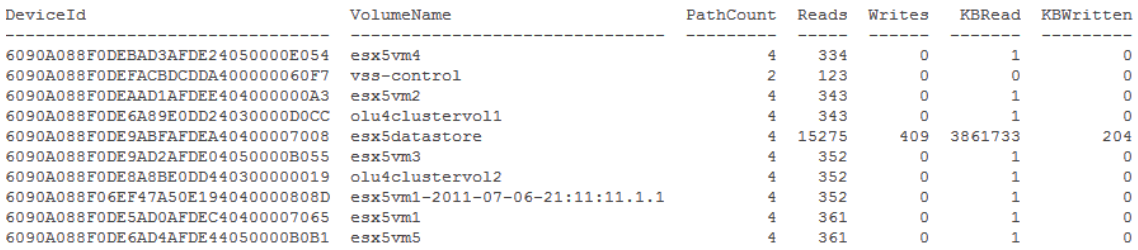

#### **Listing Adapters**

<span id="page-19-0"></span>To view adapters, use the following ESX CLI command syntax:

esxcli equallogic adapters

For example:

#### \$ **esxcli equallogic adapters**

VMKernel: vmk1 Ip: 192.168.xxx.xx Status: Normal NIC: vmnic1 Speed: 1000 MAC: 00:1e:c9:b5:04:75 HBA: vmhba33 Vendor: VMware:iSCSI Software Adapter

```
VMKernel: vmk2
Ip: 192.168.xxx.xx
Status: Normal
NIC: vmnic2
Speed: 1000
MAC: 00:1b:21:23:61:00
HBA: vmhba33
Vendor: VMware:iSCSI Software Adapter
```
#### **Listing Sessions**

<span id="page-20-0"></span>To list sessions, use the following ESX CLI command syntax:

esxcli equallogic sessions

#### For example:

#### \$**esxcli equallogic sessions**

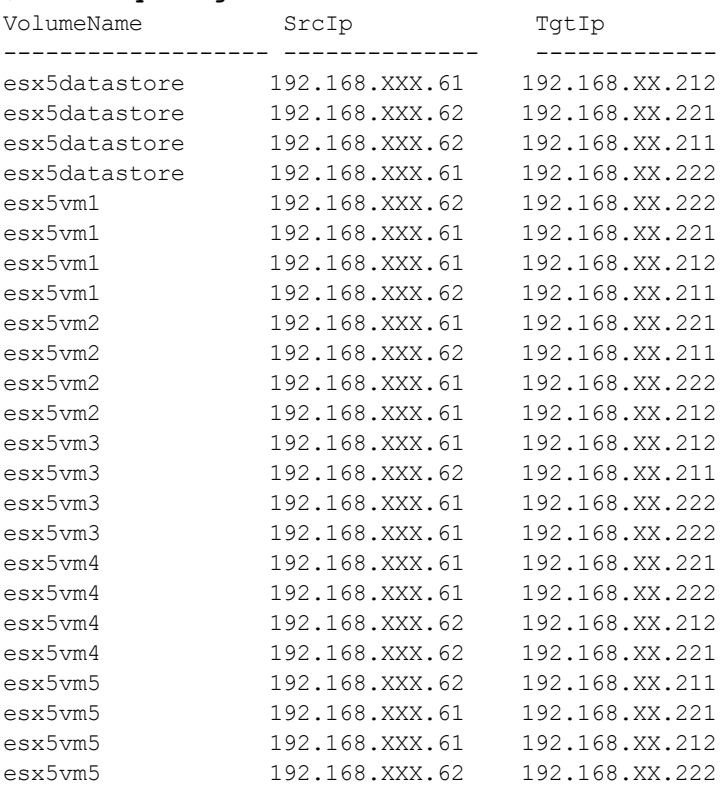

#### <span id="page-21-1"></span>**Setting Configuration Values**

<span id="page-21-2"></span>To configure the EqualLogic MEM, use the following ESX CLI command syntax:

esxcli equallogic param set --name="*parameter\_name*" --value="*parameter\_value*"

For example:

\$ **esxcli equallogic param set -n=VolumeSessions -v=3**

### <span id="page-21-0"></span>**EqualLogic MEM Configuration Using Host Profiles**

In vSphere 5.0, Host Profiles are extended to support third party providers. The EqualLogic MEM contains such a host profile provider, that allows management of some MEM configuration parameters through the Host Profile framework. Support Host Profile operations include:

- Extract current MEM configuration from a host
- Edit the configuration settings in an existing host profile
- Check compliance of a host against a host profile
- Apply a host profile to one or more hosts

See the vSphere Host Profiles documentation available from VMware for more information about using Host Profiles.

# <span id="page-22-0"></span>**4 Troubleshooting**

This chapter discusses topics relating to troubleshooting the Dell EqualLogic MEM.

### <span id="page-22-1"></span>**Log Files**

<span id="page-22-3"></span>[Table](#page-22-3) [7](#page-22-3) shows the log file used by the EqualLogic MEM.

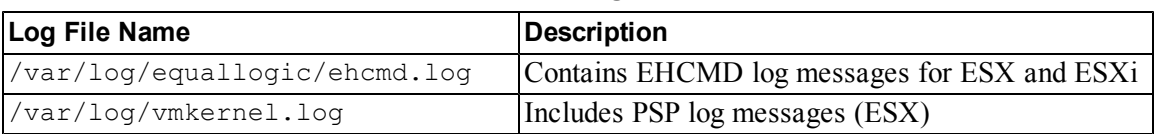

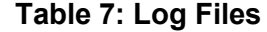

Error messages are also sent to syslog.

To produce a dump of the details of the current MPIO configuration to a file, use the following command from the ESX CLI service console:

/usr/sbin/ehcmcli -d -o <*filename*>

### <span id="page-22-2"></span>**Troubleshooting Common Issues**

[Table](#page-23-0) [8](#page-23-0) identifies common issues for the Dell EqualLogic MEM.

<span id="page-23-0"></span>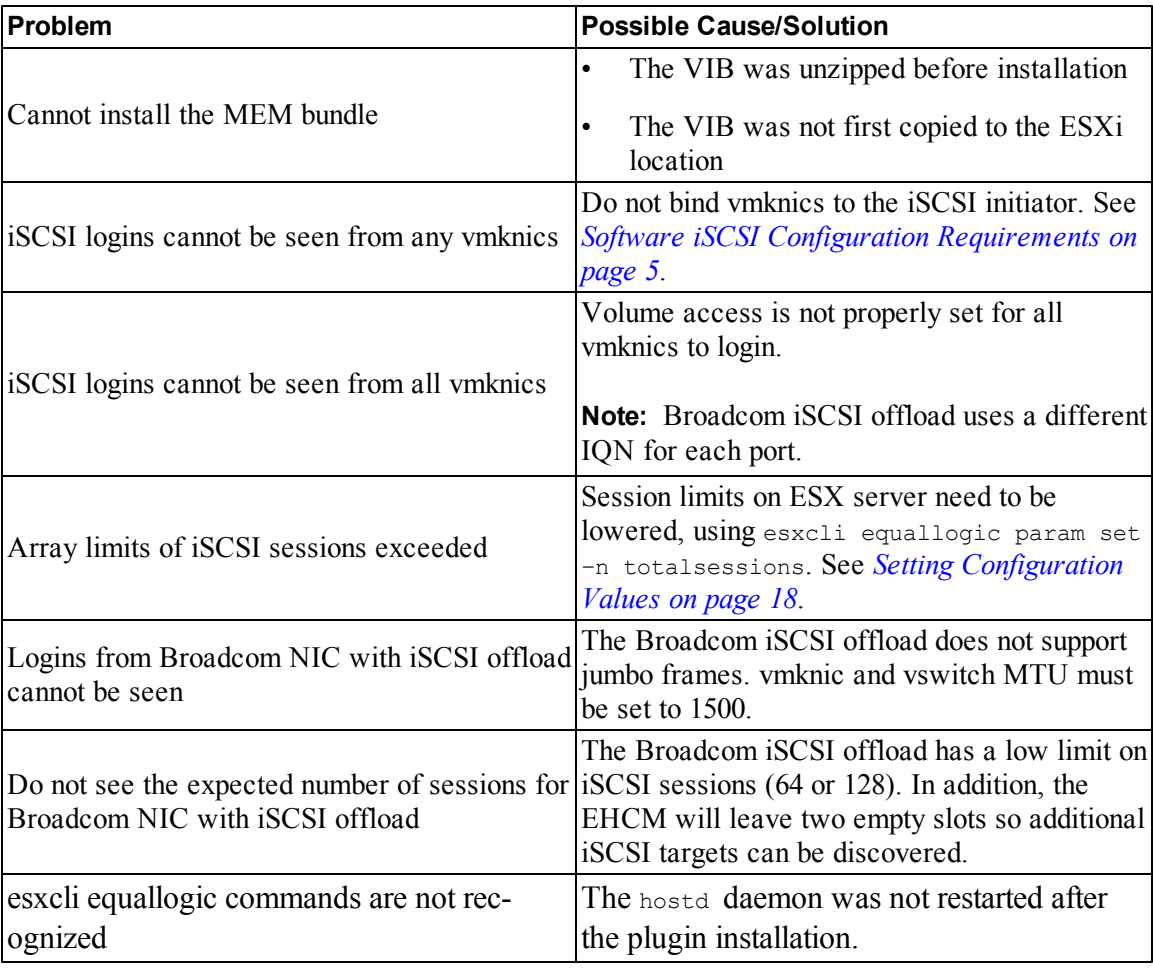

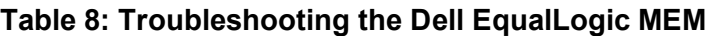

# <span id="page-24-0"></span>**A Sample Configuration Commands**

This appendix provides examples of using the setup.pl script to configure networking for multipathing.

### <span id="page-24-1"></span>**Configuring a 4-Port Nic Using the VMware Software iSCSI Initiator**

```
$./setup.pl --server=192.168.XXX.130
--configure --ips=192.168.XXX.131,192.168.XXX.132,192.168.XXX.133,192.168.XXX.134
--nics=vmnic2,vmnic3,vmnic4,vmnic5 --enableswiscsi --nohwiscsi
Configuring networking for iSCSI multipathing:
      vSwitch = vSwitchISCSI
     mtu = 1500nics = vmnic2 vmnic3 vmnic4 vmnic5
      ips = 192.168.XXX.131 192.168.XXX.132 192.168.XXX.133 192.168.XXX.134
     netmask = 255.255.255.0vmkernel = iSCSI
      enableswiscsi = 1
Creating vSwitch vSwitchISCSI.
Setting vSwitch MTU to 1500.
Creating portgroup iSCSI0 on vSwitch vSwitchISCSI.
Assigning IP address 192.168.XXX.131 to iSCSI0.
Creating portgroup iSCSI1 on vSwitch vSwitchISCSI.
Assigning IP address 192.168.XXX.132 to iSCSI1.
Creating portgroup iSCSI2 on vSwitch vSwitchISCSI.
Assigning IP address 192.168.XXX.133 to iSCSI2.
Creating portgroup iSCSI3 on vSwitch vSwitchISCSI.
Assigning IP address 192.168.XXX.134 to iSCSI3.
Creating new bridge.
Adding uplink vmnic2 to vSwitchISCSI.
Adding uplink vmnic3 to vSwitchISCSI.
Adding uplink vmnic4 to vSwitchISCSI.
Adding uplink vmnic5 to vSwitchISCSI.
Setting new uplinks for vSwitchISCSI.
Setting uplink for iSCSI0 to vmnic2.
```
Setting uplink for iSCSI1 to vmnic3. Setting uplink for iSCSI2 to vmnic4. Setting uplink for iSCSI3 to vmnic5. Enabling SW initiator. Enabled SW initiator. Bound vmk0 to vmhba35. Bound vmk1 to vmhba35. Bound vmk3 to vmhba35. Bound vmk4 to vmhba35. Configuration finished.

#### Resulting configuration:

**\$ esxcfg-vswitch -l --server 192.168.XXX.130 --username root --password <secret>**

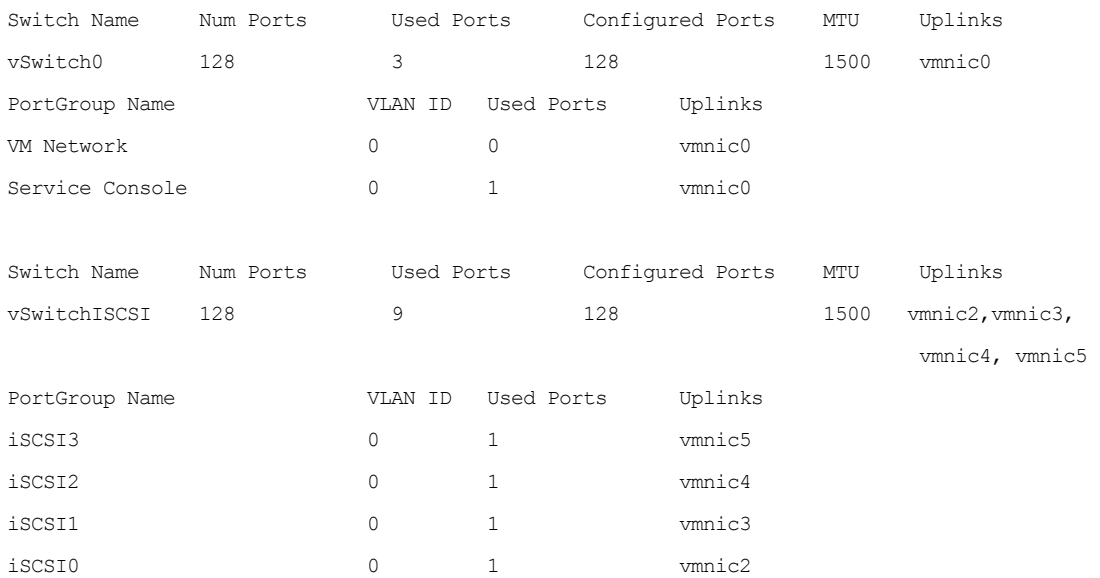

### <span id="page-25-0"></span>**Configuring a Two-Port Broadcom Enabled For iSCSI Offload**

**\$ ./setup.pl --server=192.168.XXX.160 --configureips=192.168.XXX.161,192.168.XXX.162 --nics=vmnic4,vmnic5**

Configuring networking for iSCSI multipathing: vSwitch = vSwitchISCSI  $mtu = 1500$ nics = vmnic4 vmnic5

 ips = 192.168.XXX.161 192.168.XXX.162 netmask = 255.255.255.0 vmkernel = iSCSI Creating vSwitch vSwitchISCSI. Setting vSwitch MTU to 1500. Creating portgroup iSCSI0 on vSwitch vSwitchISCSI. Assigning IP address 192.168.XXX.161 to iSCSI0. Creating portgroup iSCSI1 on vSwitch vSwitchISCSI. Assigning IP address 192.168.XXX.162 to iSCSI1. Creating new bridge. Adding uplink vmnic4 to vSwitchISCSI. Adding uplink vmnic5 to vSwitchISCSI. Setting new uplinks for vSwitchISCSI. Setting uplink for iSCSI0 to vmnic4. Setting uplink for iSCSI1 to vmnic5. Bound vmk0 to vmhba34. Bound vmk1 to vmhba35. Configuration finished.

#### Resulting configuration:

#### **\$ esxcfg-vswitch -l --server 192.168.XXX.160 --username root --password <secret>**

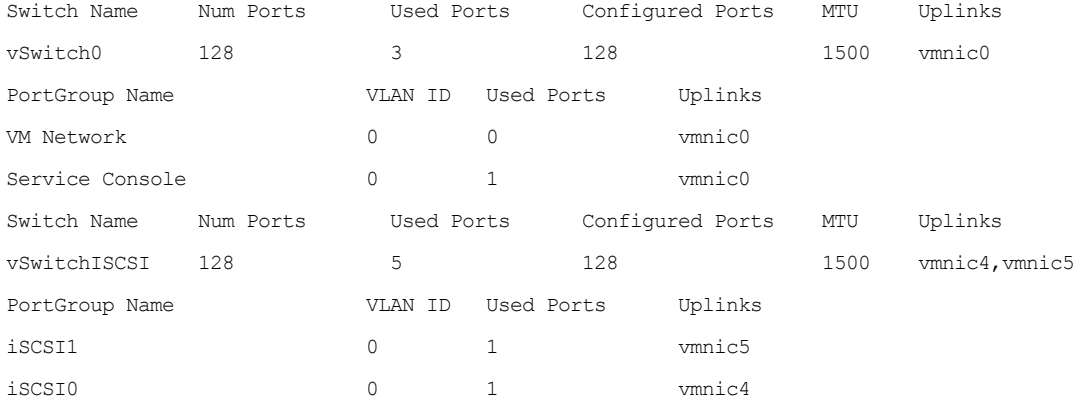

# <span id="page-28-0"></span>**B Technical Support and Customer Service**

Dell provides several online and telephone-based support and service options. Availability varies by country and product, and some services might not be available in your area.

For customers in the United States, call 800-945-3355.

**Note:** If you do not have access to an Internet connection, contact information is printed on your invoice, packing slip, bill, or Dell product catalog.

Use the following procedure to contact Dell for sales, technical support, or customer service issues:

- 1. Visit [support.dell.com](http://support.dell.com/) or the Dell support URL specified in information provided with the Dell product.
- 2. Select your locale. Use the locale menu or click on the link that specifies your country or region.
- 3. Select the required service. Click the "Contact Us" link, or select the Dell support service from the list of services provided.
- 4. Choose your preferred method of contacting Dell support, such as e-mail or telephone.

### <span id="page-28-1"></span>**Online Services**

You can learn about Dell products and services using the following procedure:

- 1. Visit [www.dell.com](http://www.dell.com/) (or the URL specified in any Dell product information).
- 2. Use the locale menu or click on the link that specifies your country or region.

# <span id="page-30-0"></span>**Index**

Ē.

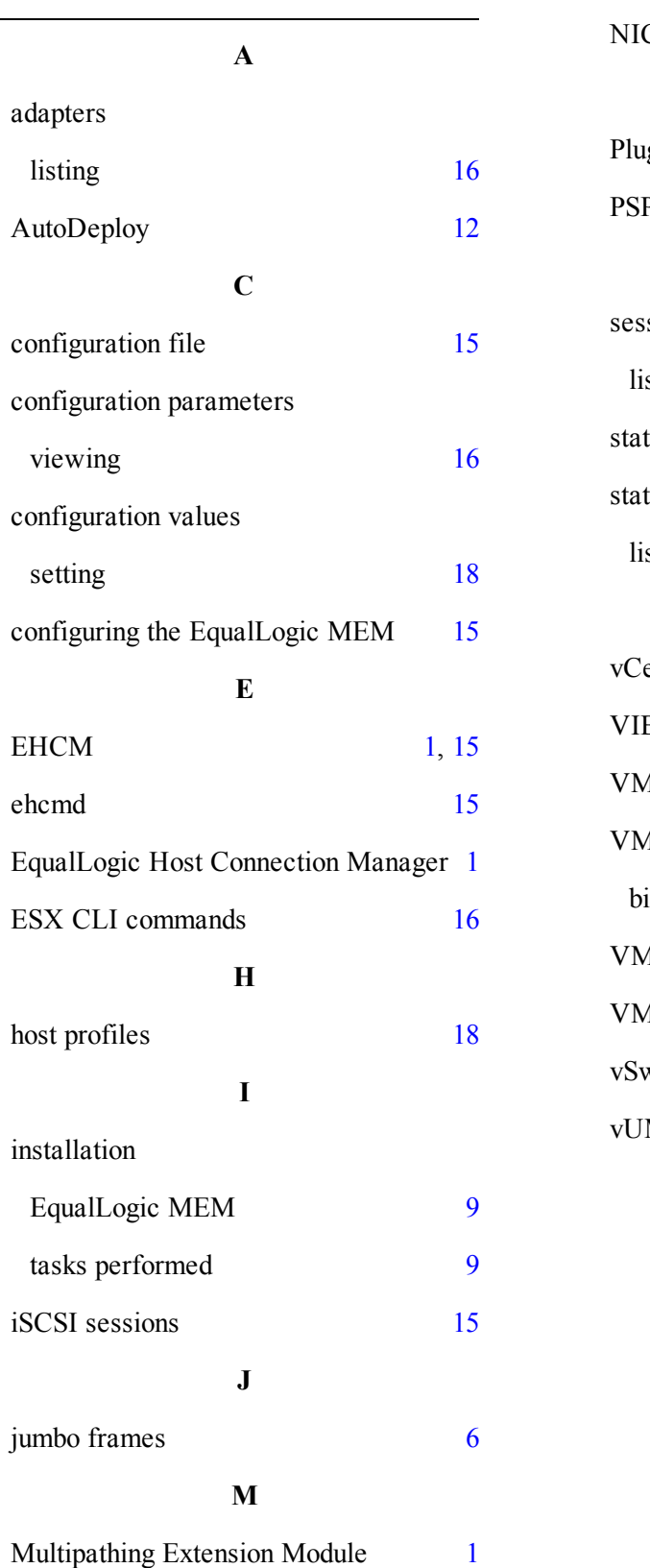

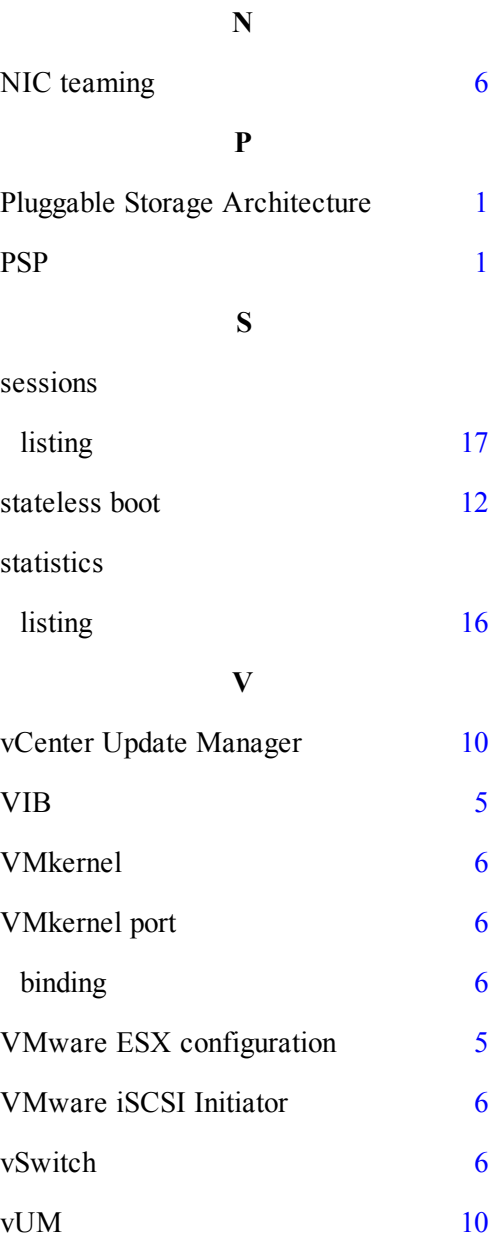